### **SONY Vision Exchange kiirjuhend**

#### **Arvuti käivitamine:**

Liiguta hiirt. Logi sisse kas TÜ kasutajatunnusega või ruumi lokaalse tavakasutaja tunnusega:

User name: . \nutiklass Parool: nut1klass

Lauaarvuti on alati **HDMI1**.

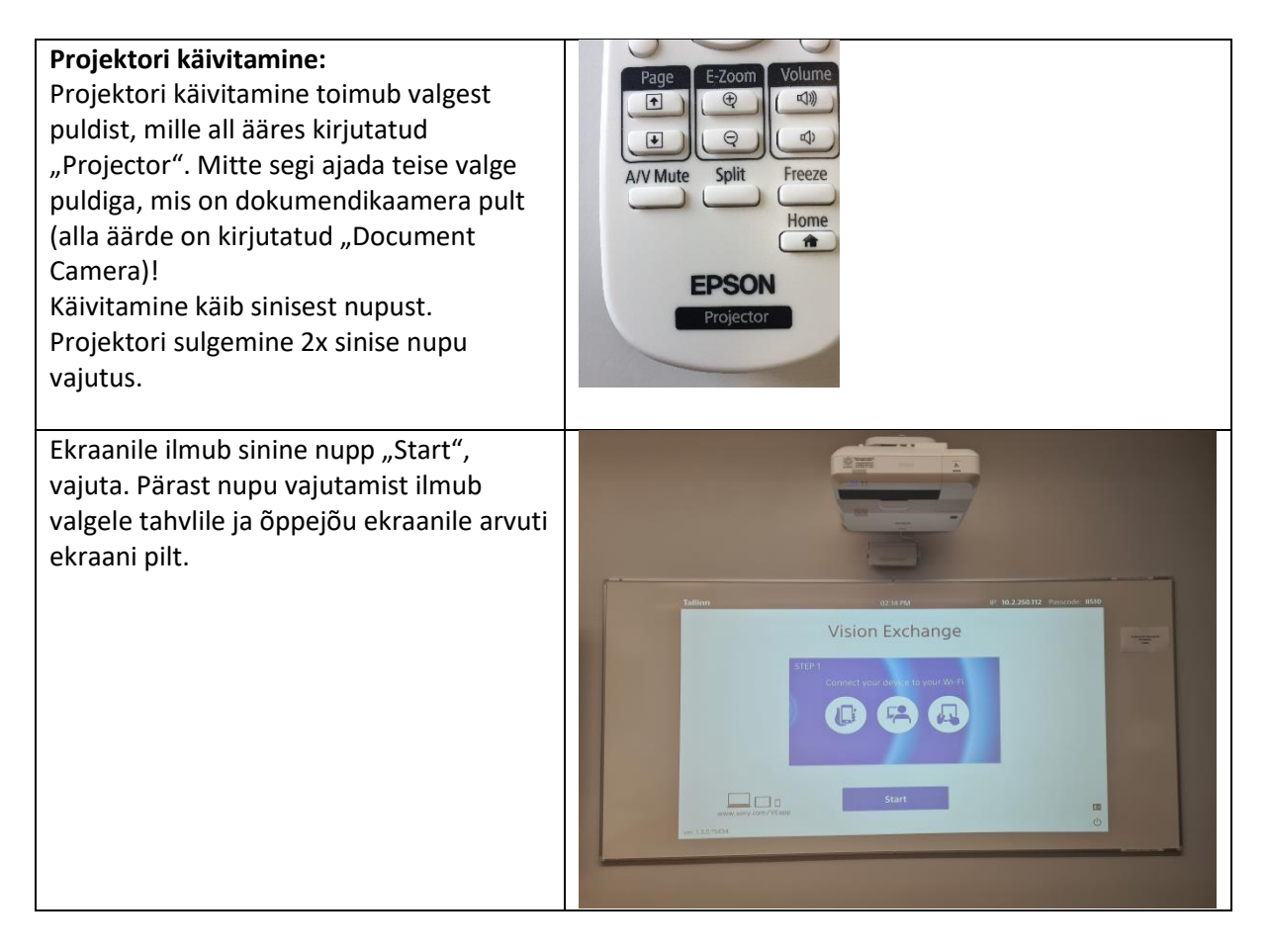

Võimalik kuvada:

- Powerpoint esitlust
- Interneti lehekülgi
- Mängida videot (kõlarite reguleerimine käib arvutist või monitori küljes olevalt nupult).
- Grupitöö ekraane

### **Kui soovid tahvlile kirjutada:**

Tahvlile kirjutamiseks võid kasutada laual hoidikus olevaid pliiatseid. Selleks koputa tahvli alumise serva juures tahvlit (kas sõrme või pliiatsiga. Ilmub hall menüüriba.

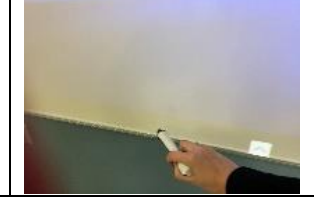

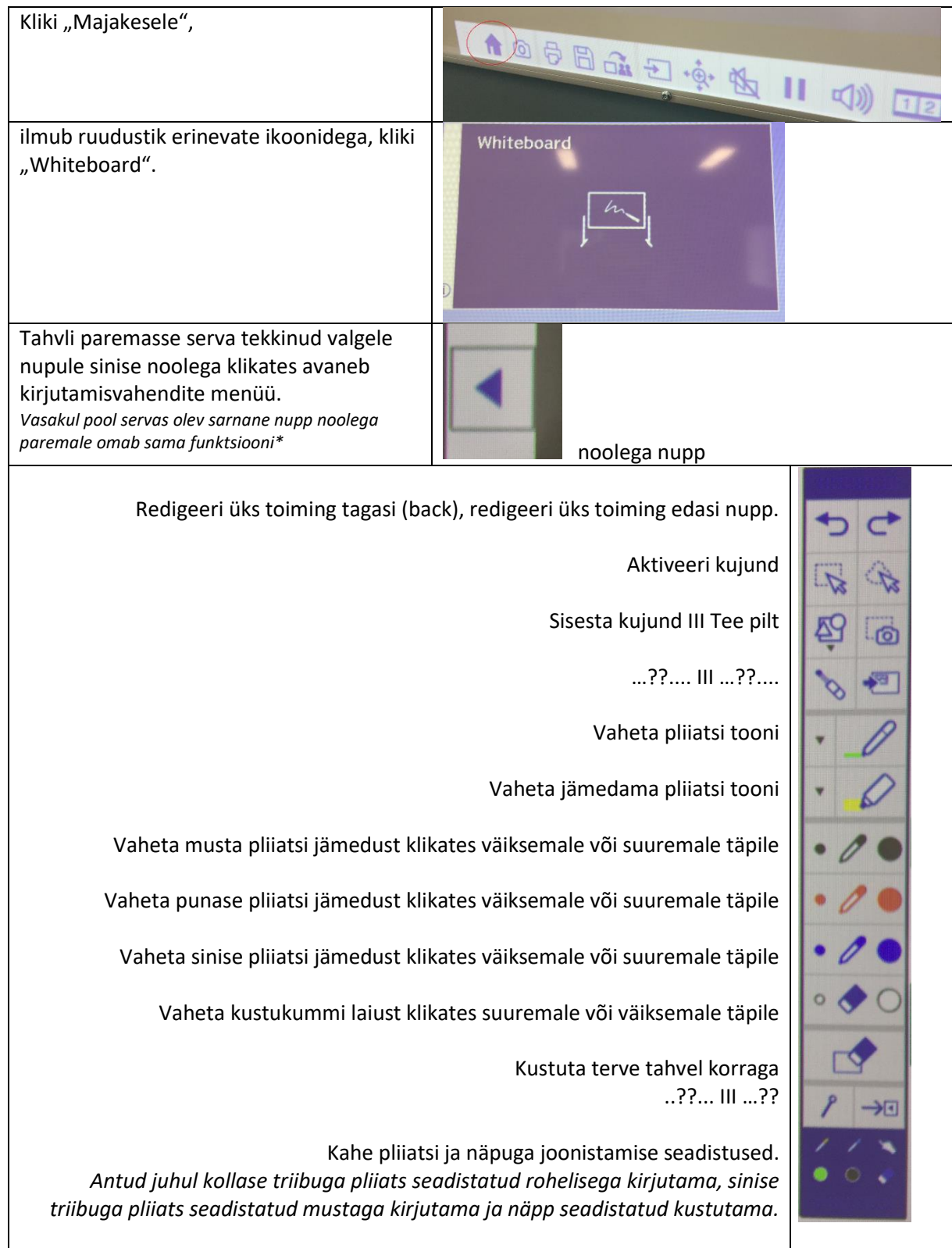

**Kui soovid tahvlil kuvada arvuti ekraani:** Kliki tahvli alla ribale vildika või näpuga, ilmub menüüriba. Vajuta "Maja" nuppu.

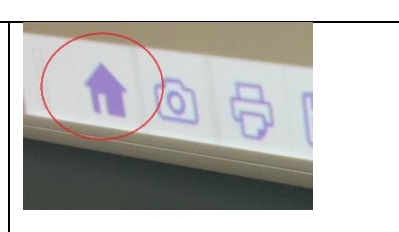

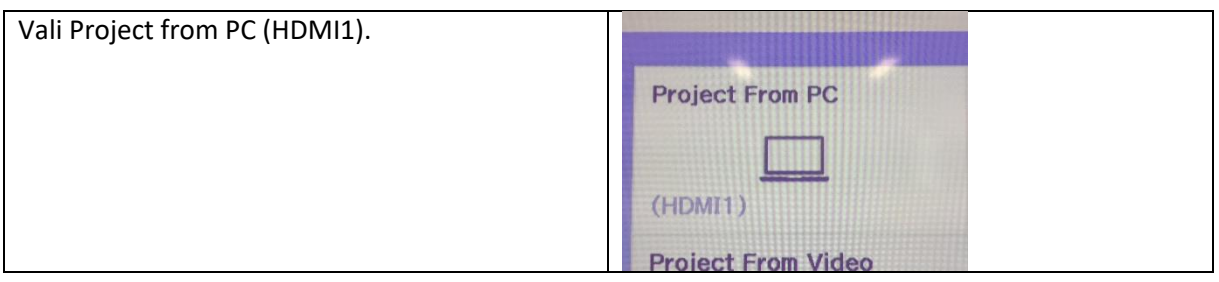

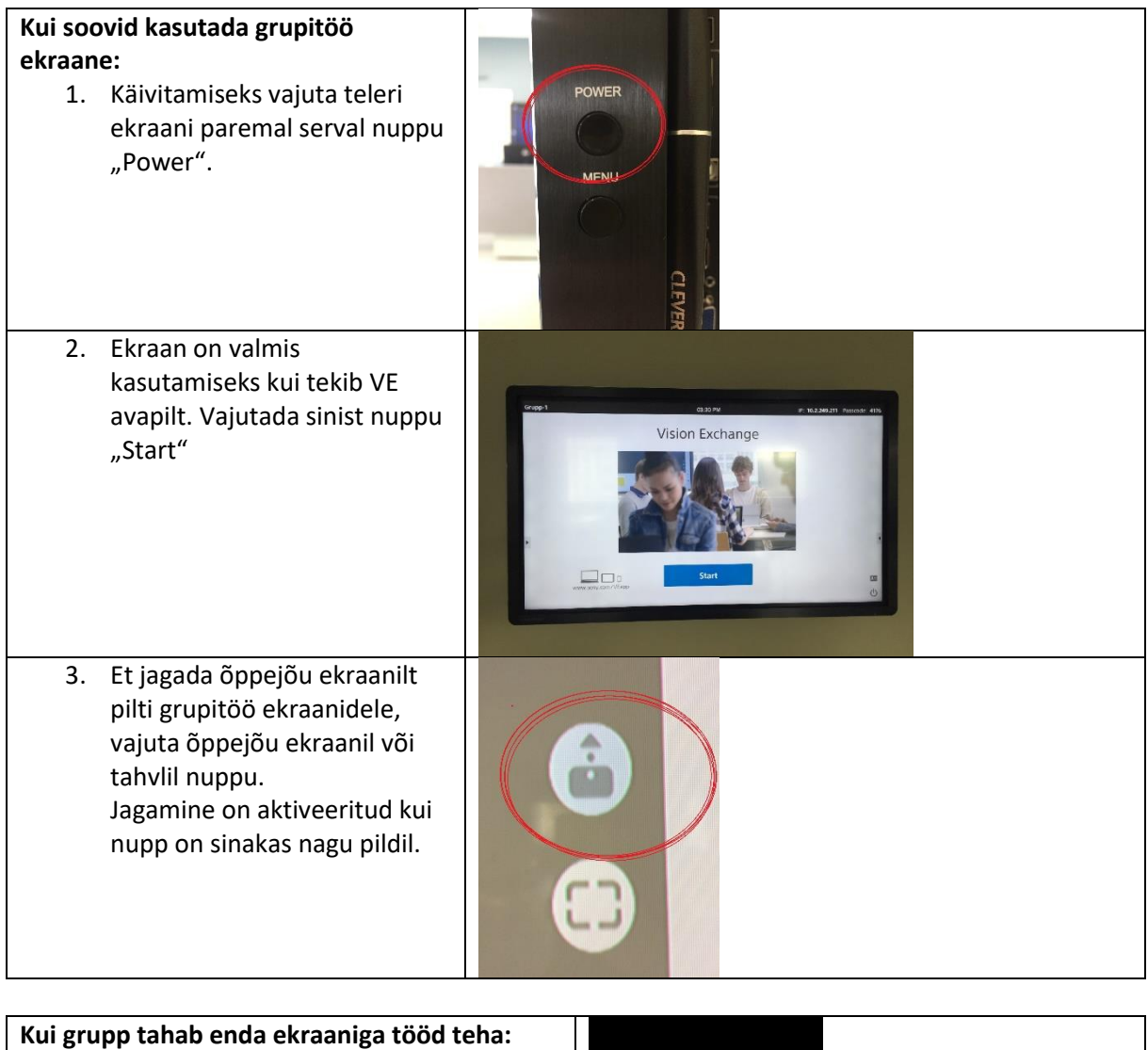

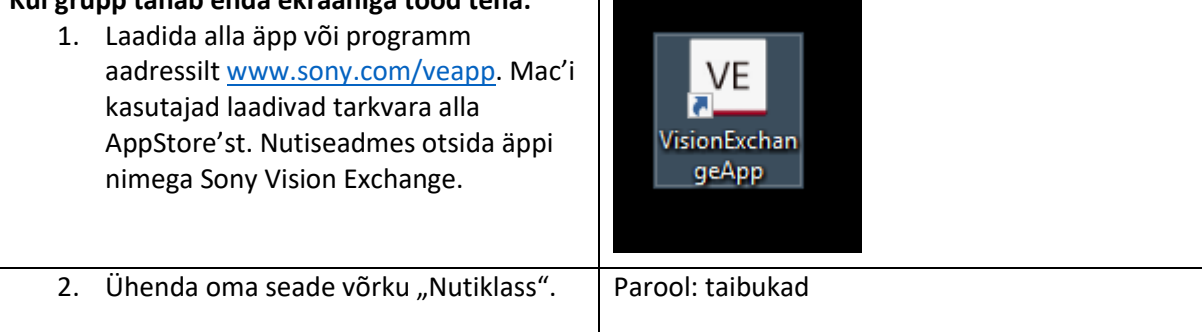

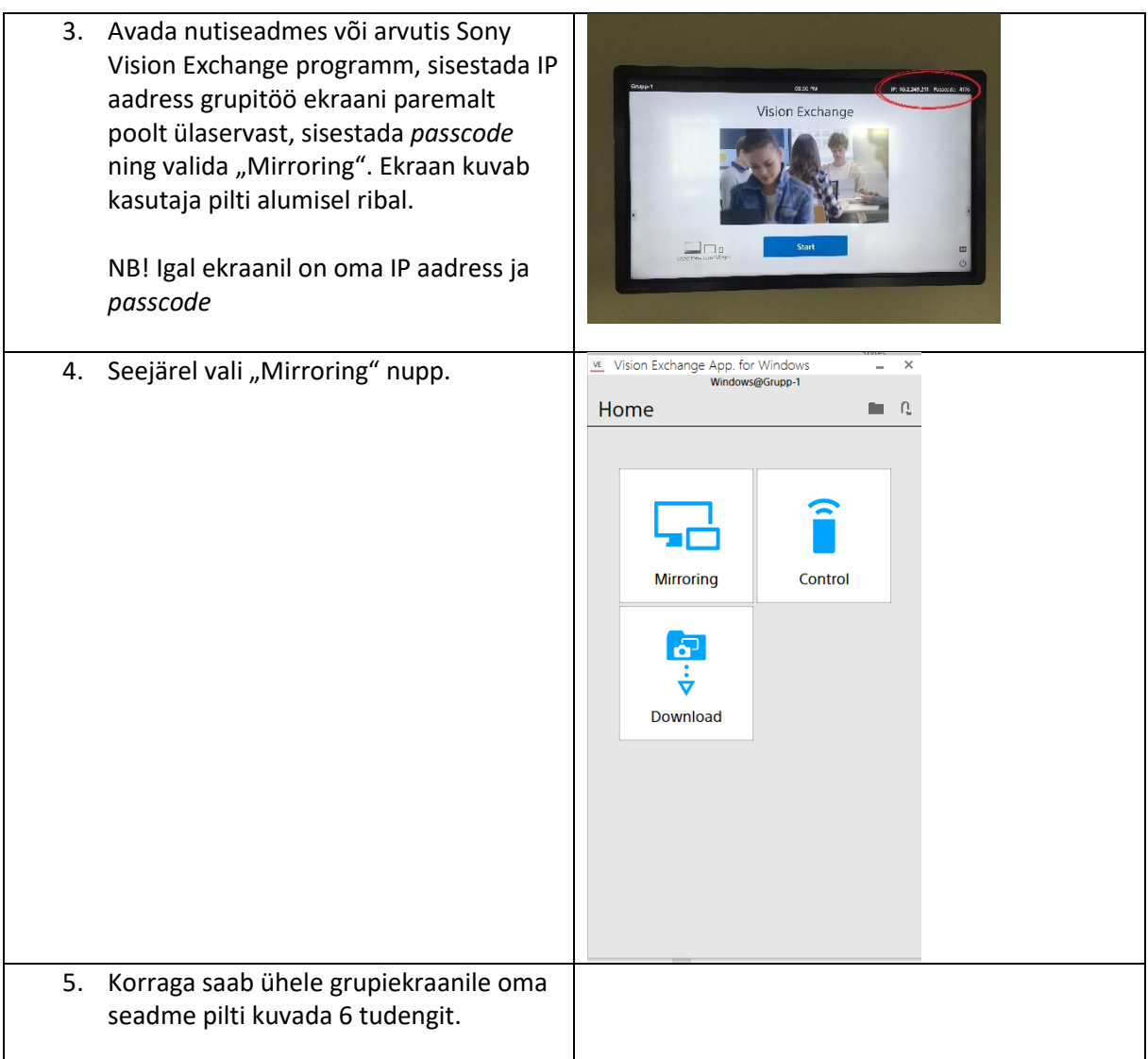

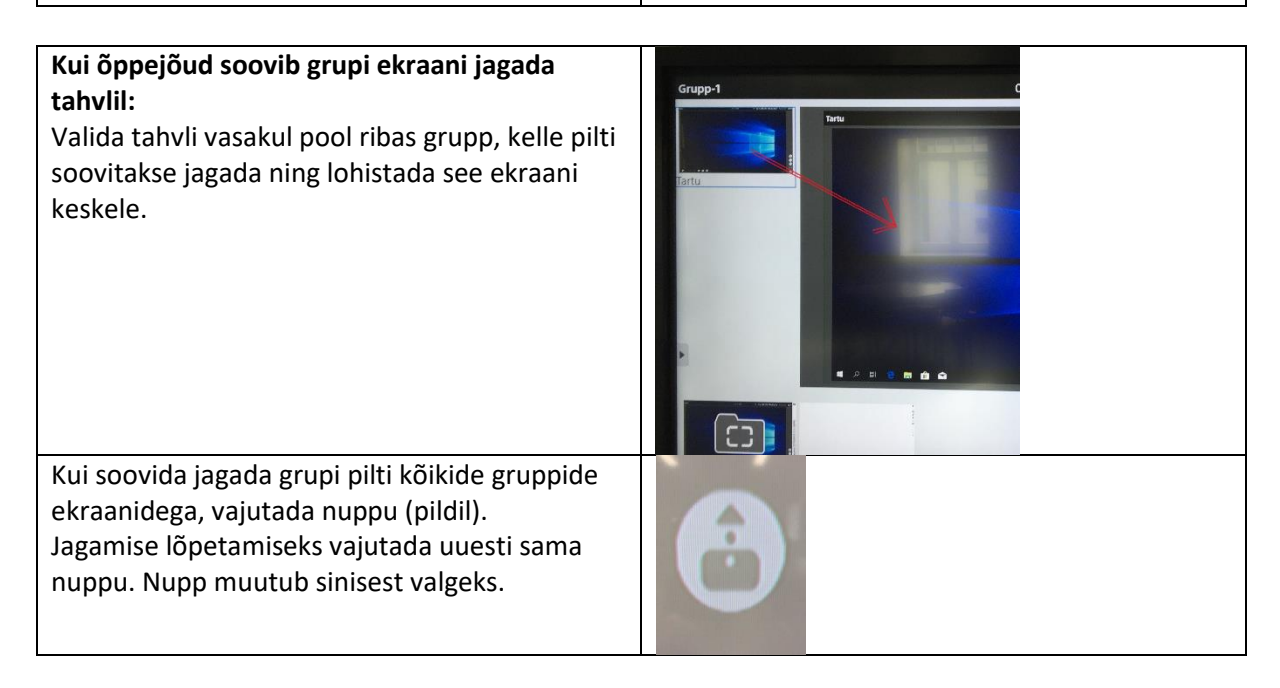

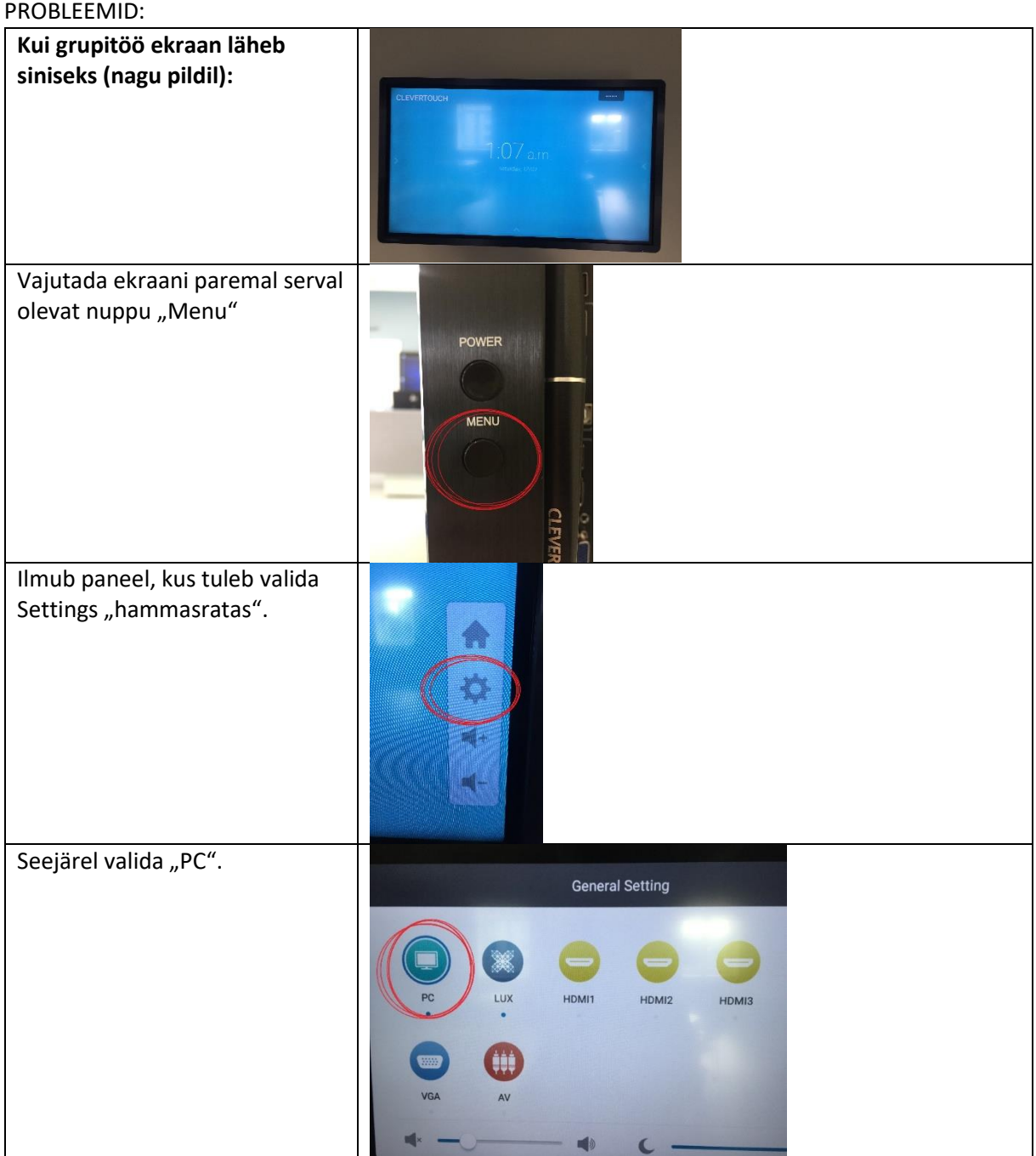

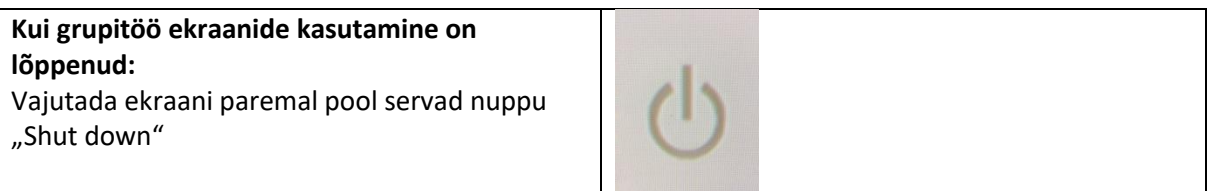

Seejärel eemaldada linnuke kastist "save snapshots" (juhul kui ei ole USB seade ühendatud salvestamiseks) ning seejärel OK.

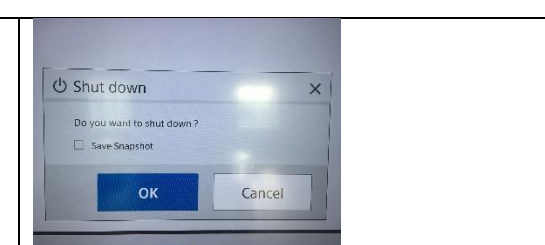

# **PÄEVA VIIMANE LOENG PEAB GRUPITÖÖ EKRAANID VÄLJA LÜLITAMA!**

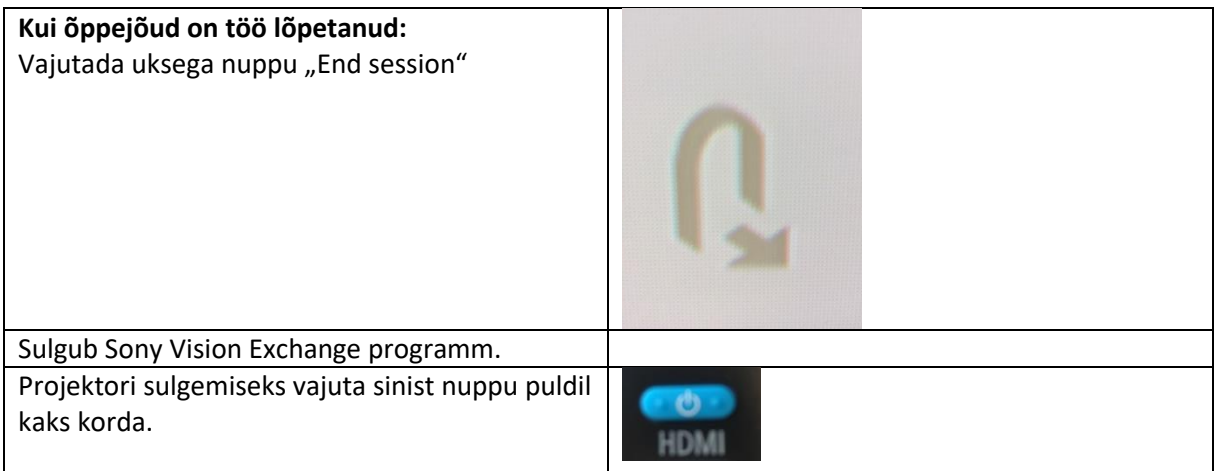

## **MITTE KUNAGI VAJUTADA SHUT DOWN ÕPPEJÕU EKRAANIL JA TAHVLIL!**